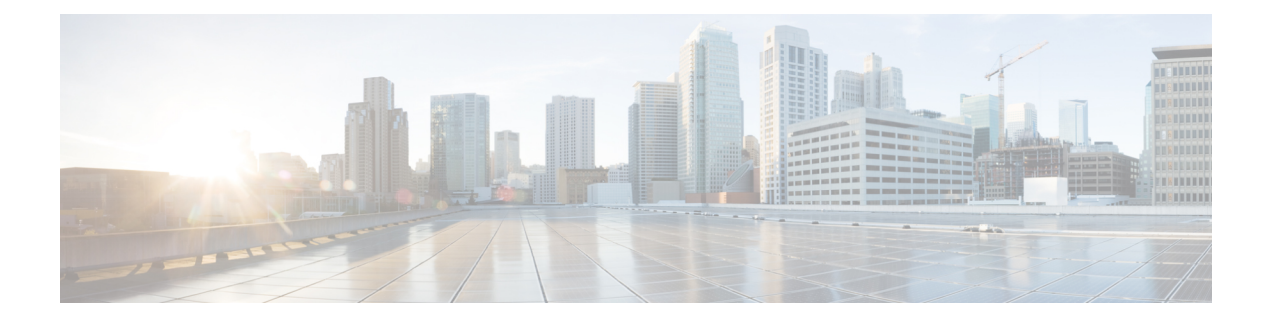

# **Configuring System Message Logging**

This chapter contains the following sections:

- [Information](#page-0-0) about System Message Logging, page 1
- System Message Logging [Facilities,](#page-1-0) page 2
- Guidelines and [Limitations](#page-5-0) for System Message Logging, page 6
- Default System [Message](#page-5-1) Logging Settings, page 6
- [Configuring](#page-6-0) System Message Logging, page 7
- Verifying the System Message Logging [Configuration,](#page-12-0) page 13
- Feature History for System Message [Logging,](#page-12-1) page 13

# <span id="page-0-0"></span>**Information about System Message Logging**

You can use system message logging to control the destination and to filter the severity level of messages that system processes generate. You can configure logging to terminal sessions, a log file, and syslog servers on remote systems.

System message logging is based on RFC 3164. For more information about the system message format and the messages that the device generates, see the *Cisco NX-OS System Messages Reference*.

By default, the device outputs messages to terminal sessions.

The following table describes the severity levels used in system messages. When you configure the severity level, the system outputs messages at that level and lower.

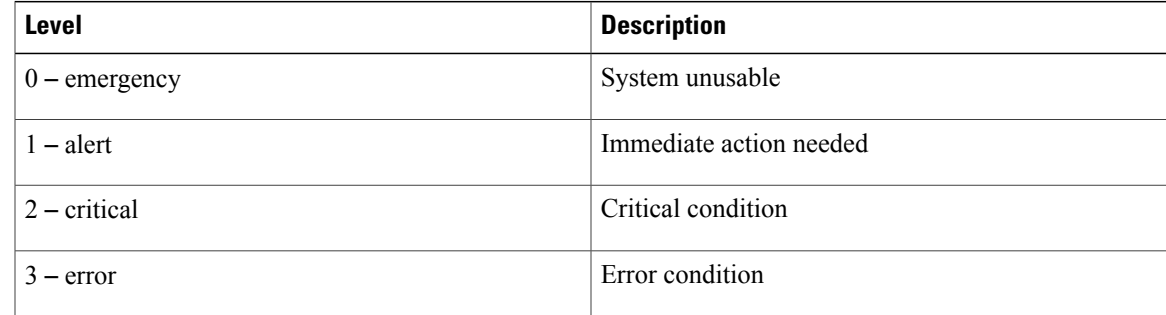

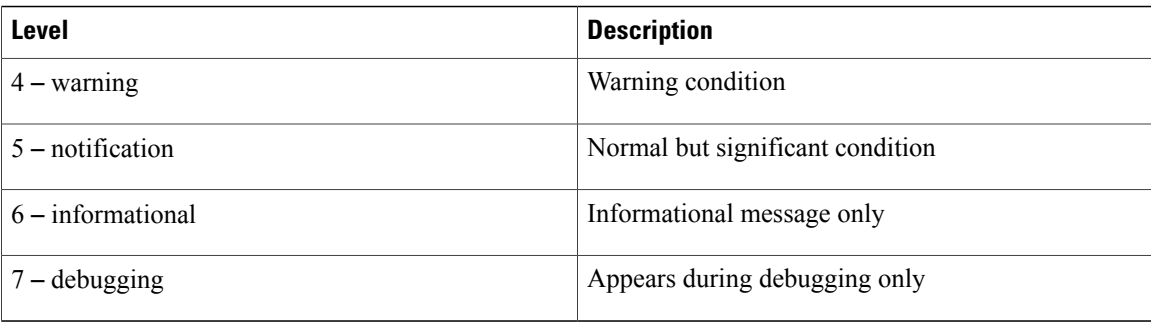

The device logs the most recent 100 messages of severity 0, 1, or 2.

You can configure which system messages should be logged based on the facility that generated the message and its severity level.

Syslog servers run on remote systems that are configured to log system messages based on the syslog protocol. You can configure up to three syslog servers.

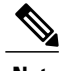

**Note** When the device first initializes, messages are sent to syslog servers only after the network is initialized.

# <span id="page-1-0"></span>**System Message Logging Facilities**

The following table lists the facilities that you can use in system message logging configuration

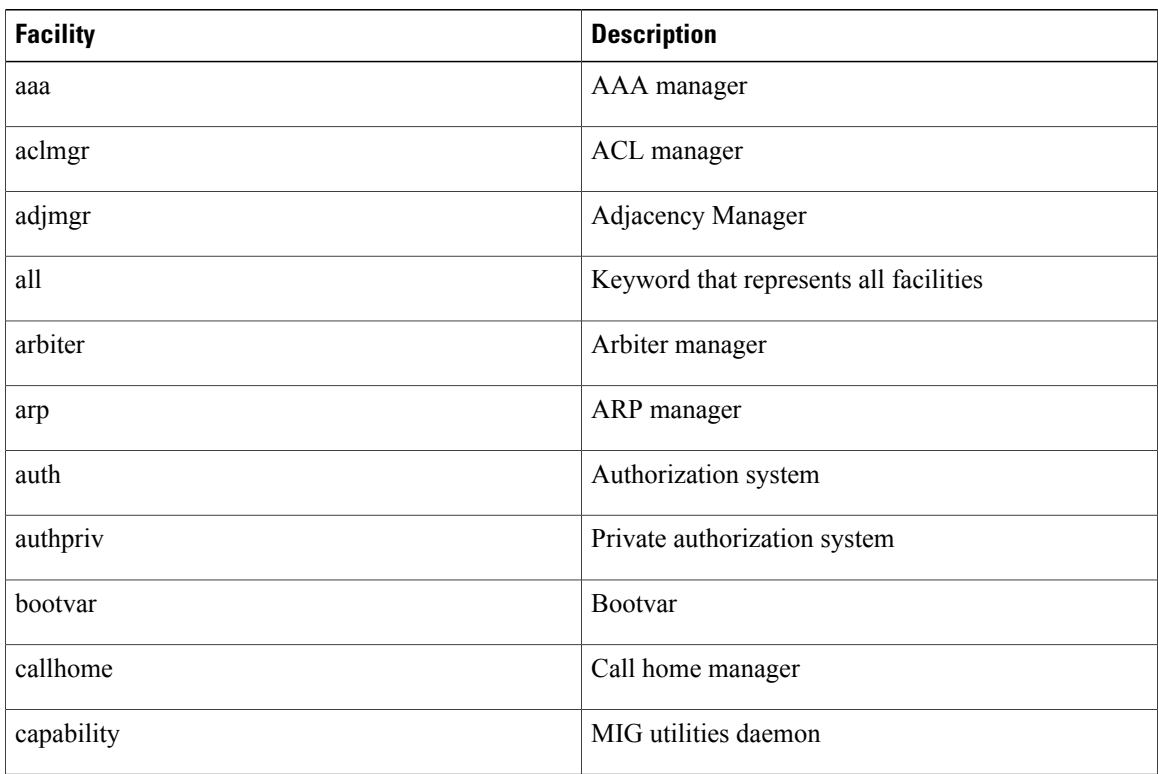

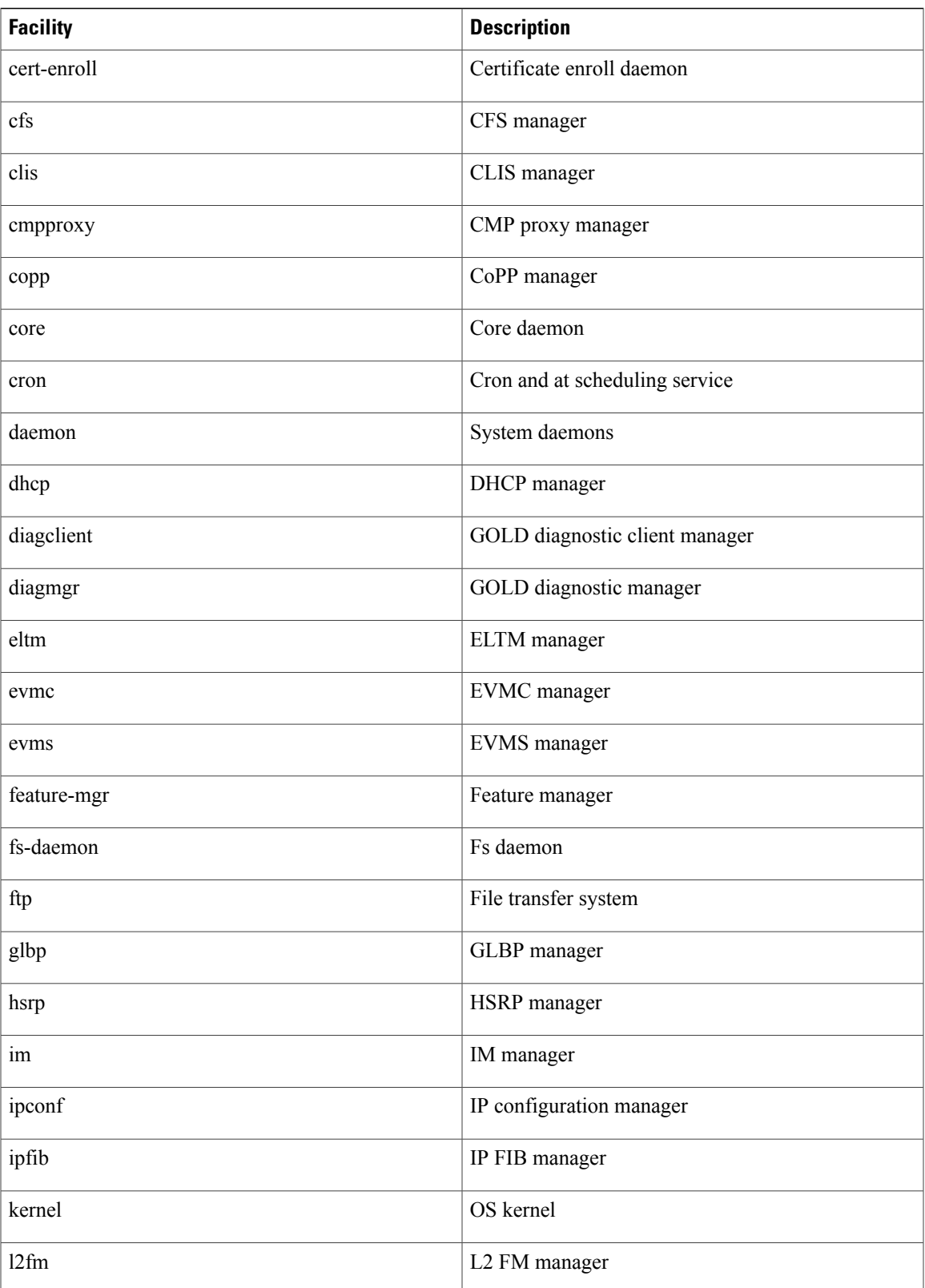

 $\mathbf{I}$ 

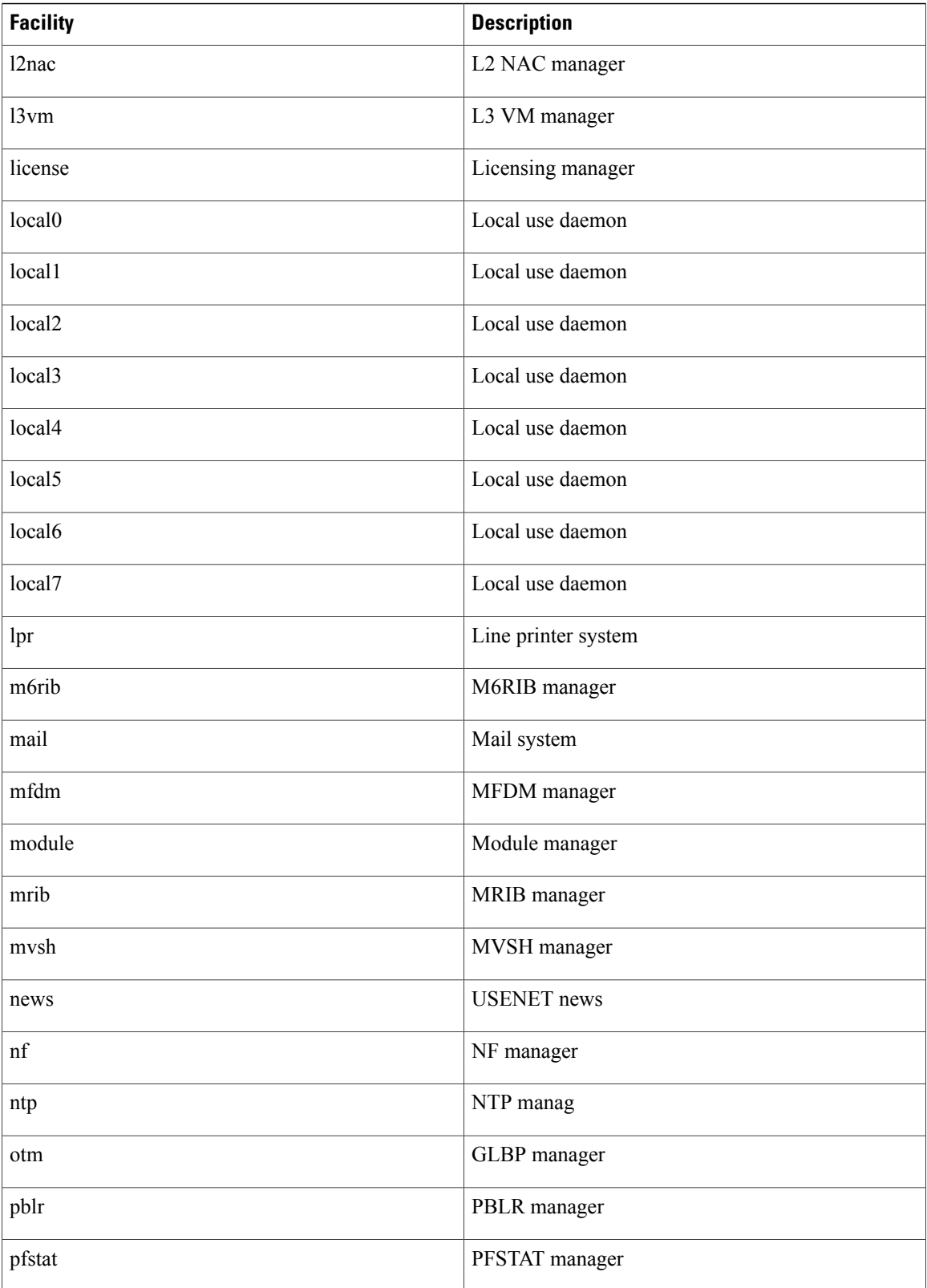

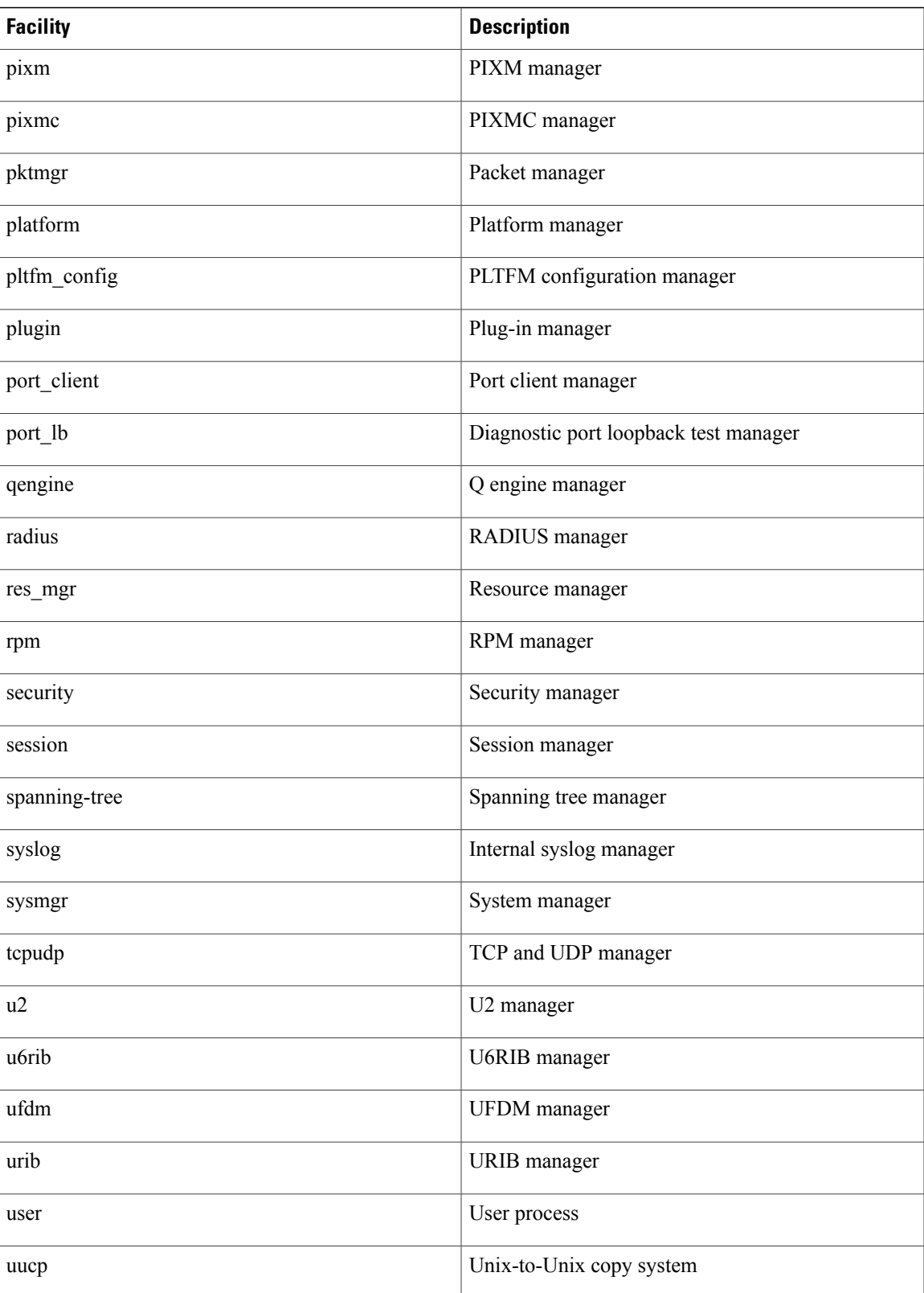

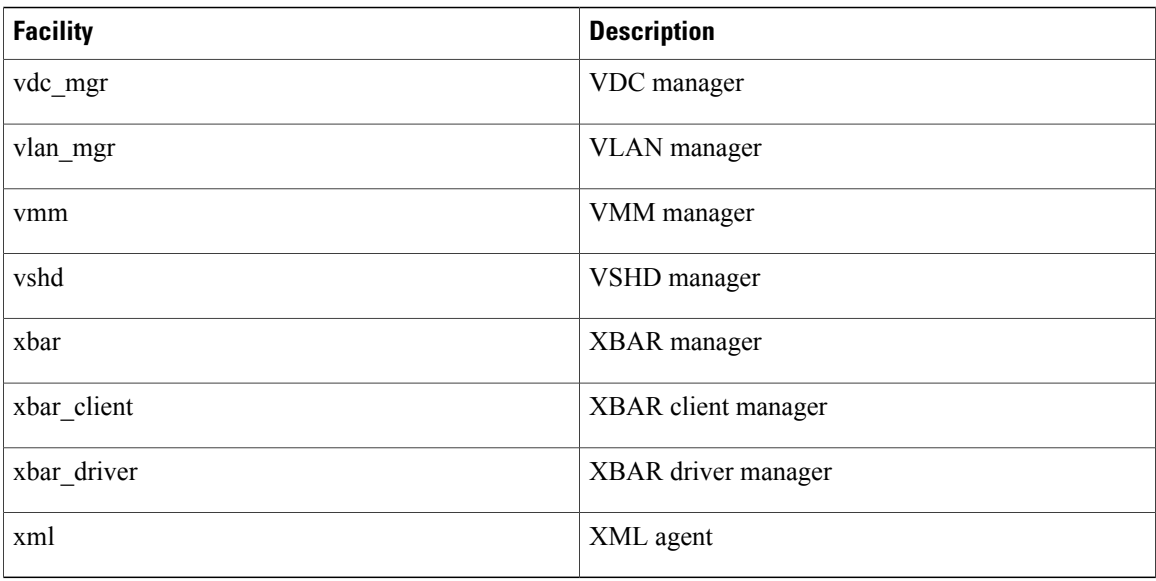

# <span id="page-5-1"></span><span id="page-5-0"></span>**Guidelines and Limitations for System Message Logging**

System messages are logged to the console and the logfile by default.

# **Default System Message Logging Settings**

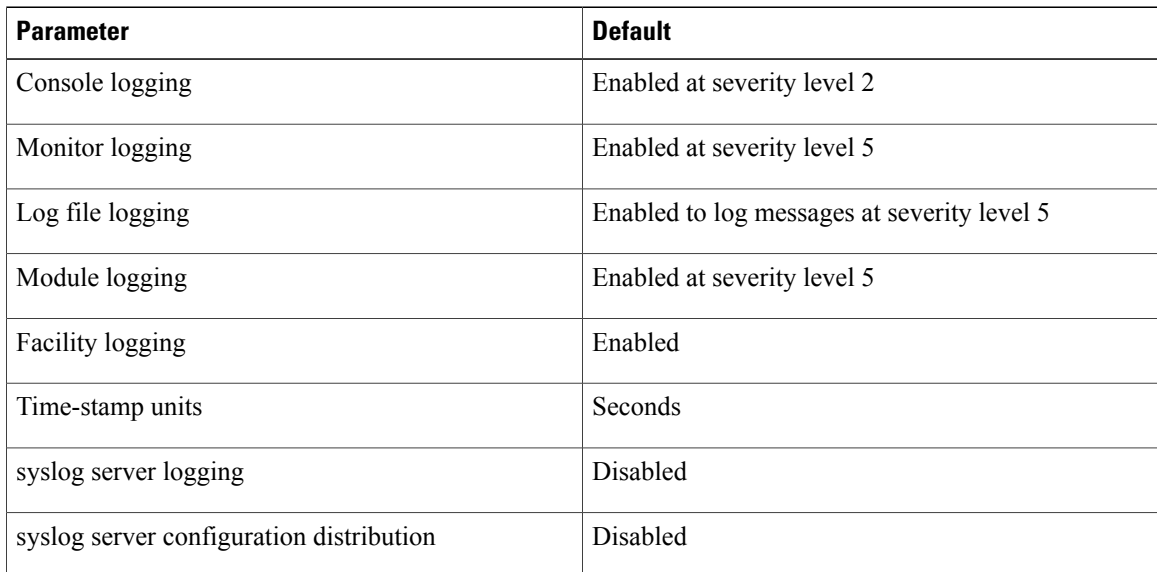

# <span id="page-6-0"></span>**Configuring System Message Logging**

This section includes the following topics:

- Configuring System Message Logging to Terminal Sessions
- Restoring System Message Logging Defaults for Terminal Sessions
- Configuring System Message Logging for Modules
- Restoring System Message Logging Defaults for Modules
- Configuring System Message Logging for Facilities
- Restoring System Message Logging Defaults for Facilities
- Configuring syslog Servers
- Restoring System Message Logging Defaults for Servers
- Using a UNIX or Linux System to Configure Logging
- Displaying Log Files

## **Configuring System Message Logging to Terminal Sessions**

You can log messages by severity level to console, telnet, and SSH sessions. By default, logging is enabled for terminal sessions.

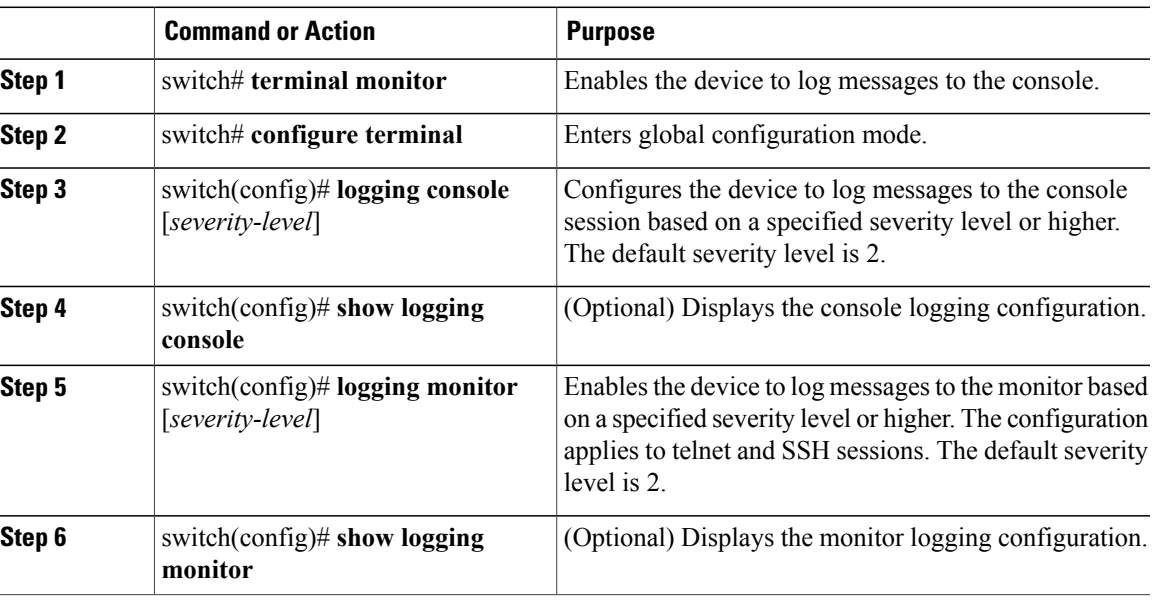

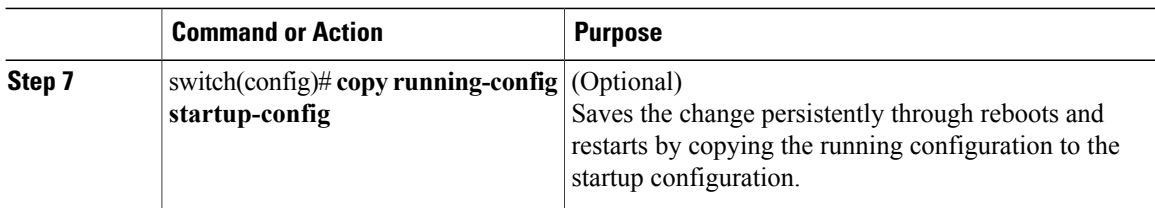

```
switch# terminal monitor
switch# configure terminal
switch(config)# logging console 2
switch(config)# show logging console
Logging console: enabled (Severity: critical)
switch(config)# logging monitor 3
switch(config)# show logging monitor
Logging monitor: enabled (Severity: errors)
switch(config)# copy running-config startup-config
switch(config)#
```
## **Restoring System Message Logging Defaults for Terminal Sessions**

You can use the following commands in the CLI Global Configuration mode to restore default settings for system message logging for terminal sessions.

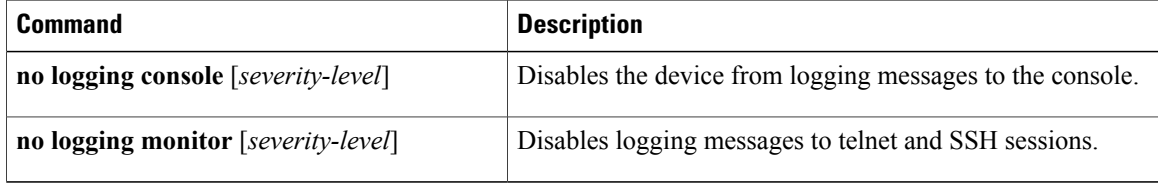

## **Configuring System Message Logging for Modules**

You can configure the severity level and time-stamp units of messages logged by modules.

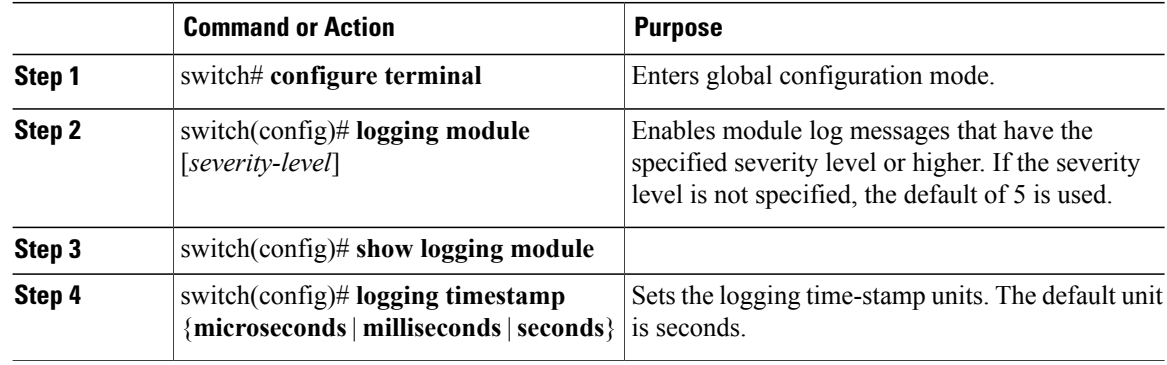

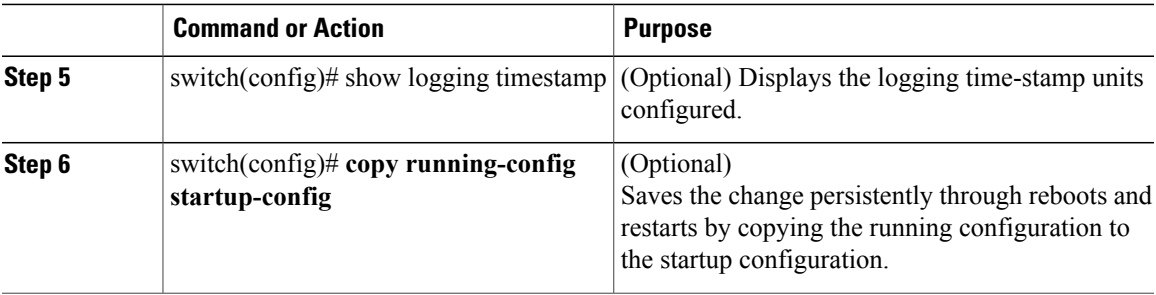

The following example shows how to configure system message logging for modules.

```
switch# configure terminal
switch(config)# logging module 3
switch(config)# show logging module
Logging linecard: enabled (Severity: errors)
switch(config)# logging timestamp microseconds
switch(config)# show logging timestamp
Logging timestamp: Microseconds
switch(config)# copy running-config startup-config
switch(config)#
```
### **Restoring System Message Logging Defaults for Modules**

You can use the following commands in the CLI Global Configuration mode to restore default settings for system message logging for modules.

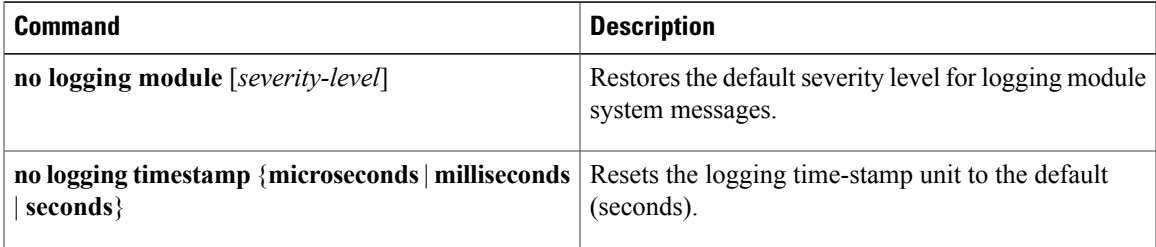

## **Configuring System Message Logging for Facilities**

Use this procedure to configure the severity level and time-stamp units of messages logged by facilities.

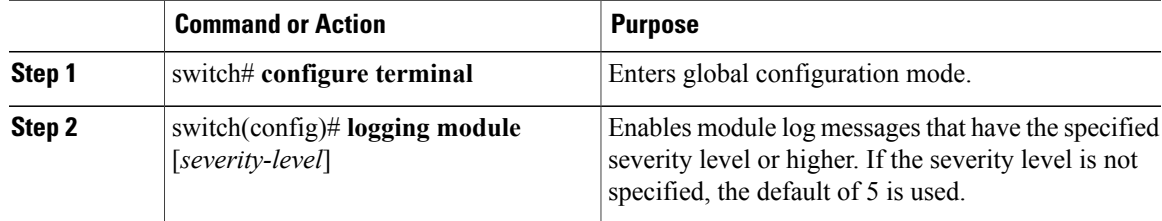

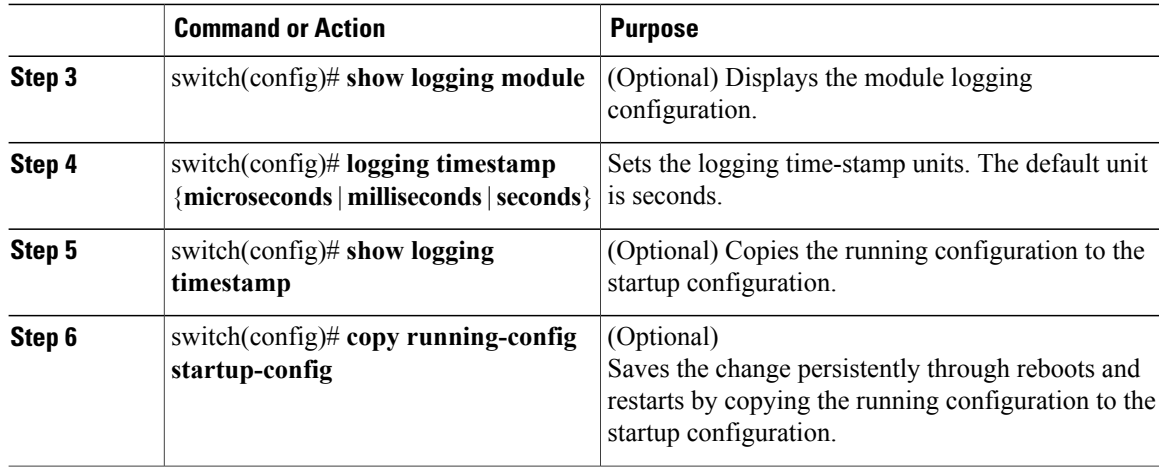

The following example shows how to configure system message logging for modules.

```
switch# configure terminal
switch(config)# logging module 3
switch(config)# show logging module
Logging linecard: enabled (Severity: errors)
switch(config)# logging timestamp microseconds
switch(config)# show logging timestamp
Logging timestamp:
switch(config)# copy running-config startup-config
switch(config)#
```
## **Restoring System Message Logging Defaults for Facilities**

You can use the following commands to restore system message logging defaults for facilities.

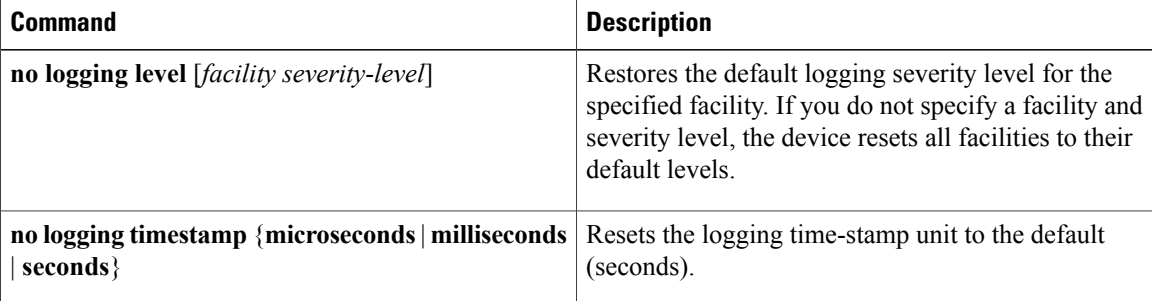

### **Configuring syslog Servers**

Use this procedure to configure syslog servers for system message logging.

#### **Procedure**

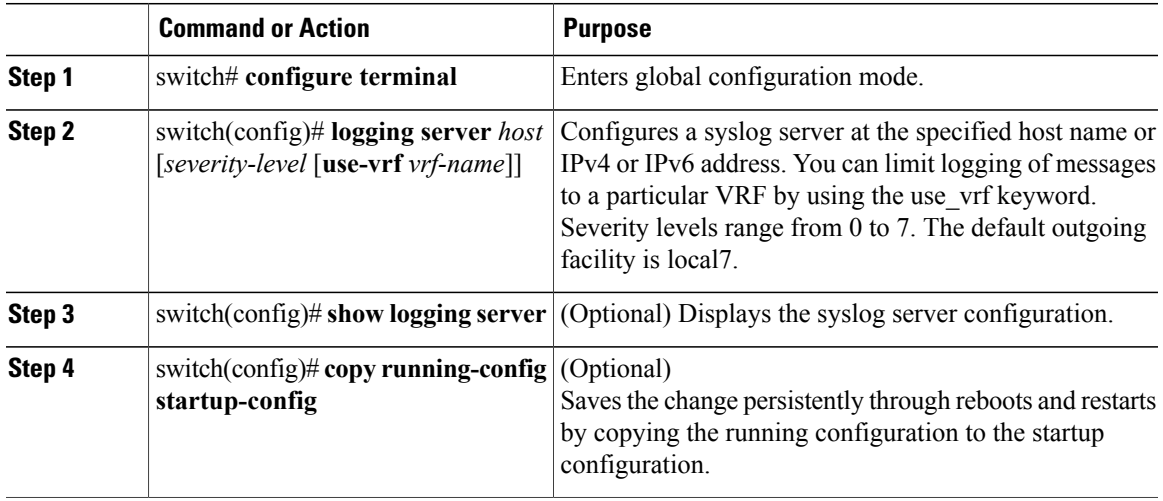

The following example shows how to forward all messages on facility local7.

```
switch# configure terminal
switch(config)# logging server 10.10.2.2 7
switch(config)# show logging server
Logging server:
{10.10.2.2}
        server severity: debugging<br>server facility: local7
        server facility:
switch(config)# copy running-config startup-config
switch(config)#
```
### **Restoring System Message Logging Defaults for Servers**

You can use the following command to restore server system message logging default.

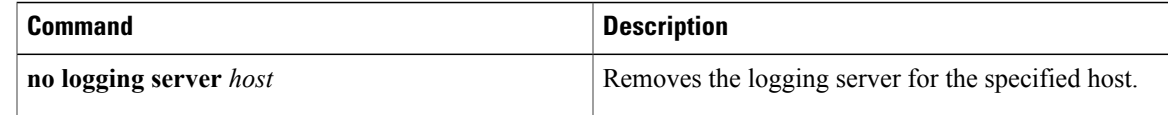

## **Using a UNIX or Linux System to Configure Logging**

#### **Before You Begin**

The following UNIX or Linux fields must be configured for syslog.

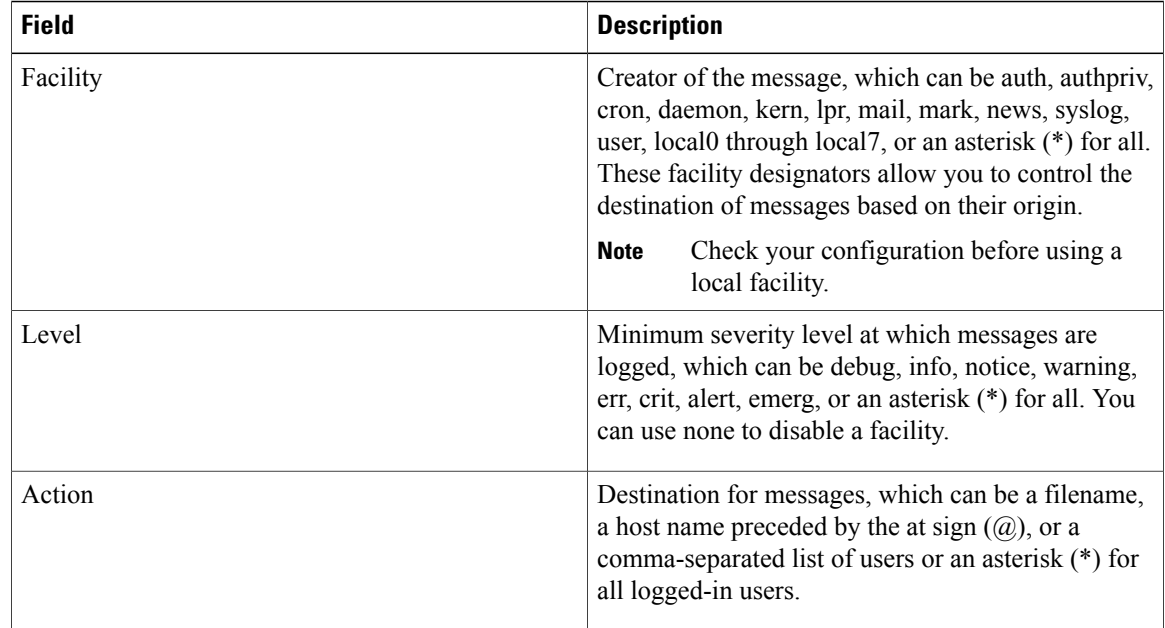

#### **Procedure**

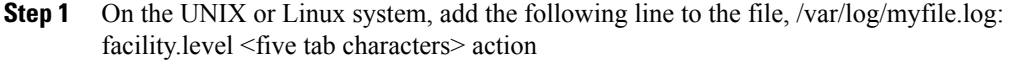

**Step 2** Create the log file by entering these commands at the shell prompt: \$ touch /var/log/myfile.log

\$ chmod 666 /var/log/myfile.log

**Step 3** Make sure the system message logging daemon reads the new changes by checking myfile.log after entering this command: \$ kill -HUP ~cat /etc/syslog.pid~

## **Displaying Log Files**

Use this procedure to display messages in the log file.

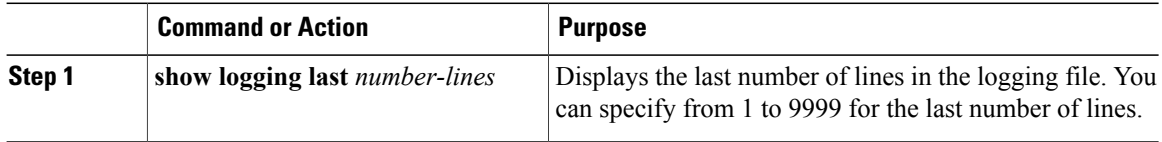

The following example shows the last five lines in the logging file.

switch# **show logging last 5** 2008 Aug 31 09:37:04 CP-beta2 %KERN-3-SYSTEM\_MSG: packet\_recvms g: truncated packet (size=1514 left=1500) -  $\overline{k}$ ernel 2008 Aug 31 09:37:04 CP-beta2 %KERN-3-SYSTEM\_MSG: packet\_recvms g: truncated packet (size=1514 left=1500) -  $\bar{k}$ ernel 2008 Aug 31 09:37:05 CP-beta2 %KERN-3-SYSTEM\_MSG: packet\_recvms g: truncated packet (size=1514 left=1500) -  $\overline{k}$ ernel 2008 Aug 31 09:37:05 CP-beta2 %KERN-3-SYSTEM\_MSG: packet\_recvms g: truncated packet (size=1514 left=1500) - kernel 2008 Aug 31 09:37:05 CP-beta2 %KERN-3-SYSTEM\_MSG: packet\_recvms g: truncated packet (size=1514 left=1500) -  $\bar{k}$ ernel switch#

# <span id="page-12-0"></span>**Verifying the System Message Logging Configuration**

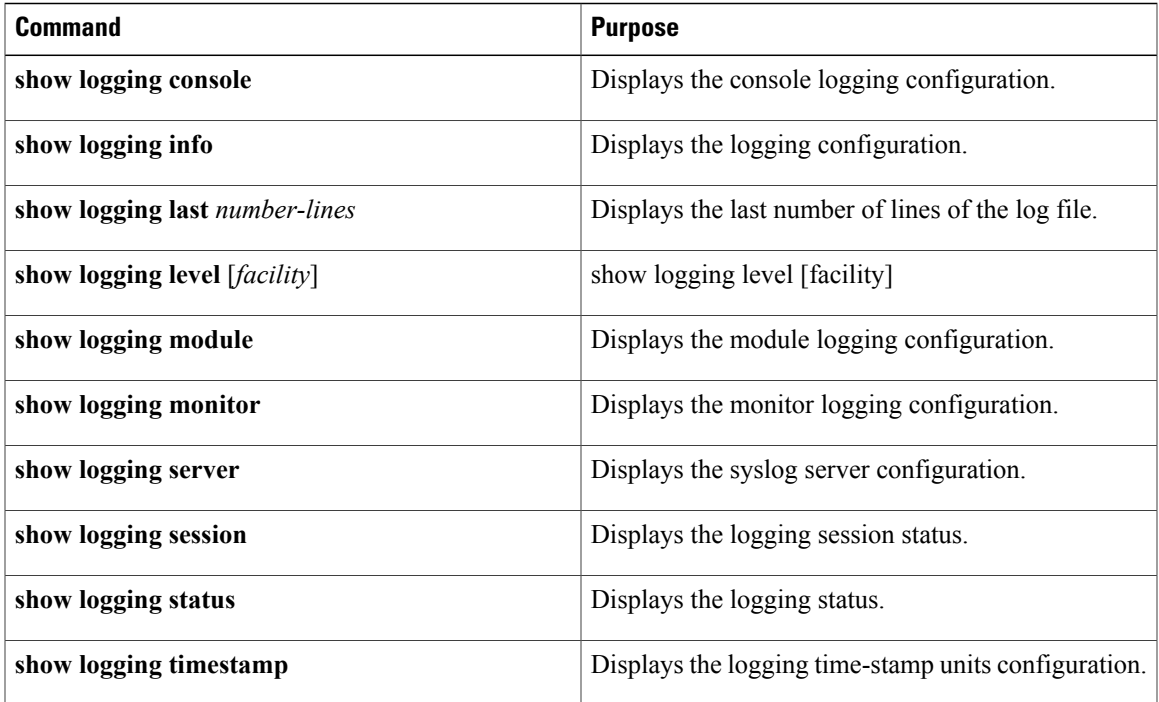

Use one of the following commands to verify the configuration:

# <span id="page-12-1"></span>**Feature History for System Message Logging**

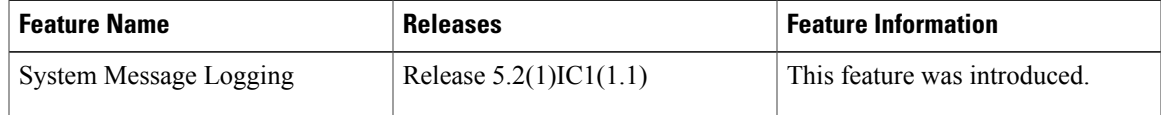